## **■ CAMERA INSTALLATION**

## ■ TYPE1

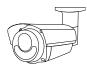

### **▼** Standard package

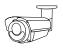

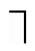

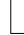

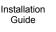

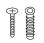

Camera

Wrench

Instructions

Screws & wall plugs

Waterproof kit

# Step 1: Loosen the screw as indicated below to move down the camera lens.

Then, fasten the camera to the ceiling or wall where you want to install.

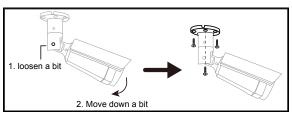

Step 2: Adjust the viewing angle of the camera as indicated below.

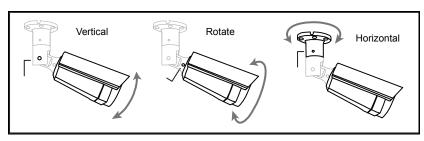

Step 3: Power on the camera and fine-tune the viewing angle. Please go to the section, "ADJUST FOCAL LENGTH & FOCUS", for details.

### TYPE2

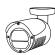

# **▼** Standard package

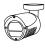

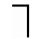

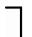

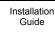

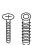

Camera

Wrench

Instructions

Screws & wall plugs

# Step 1: Find the wrench supplied in the sales package, and loosen the screw as indicated below to loosen the joint lock of the bracket.

Note: for lock, and for unlock.

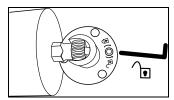

### Step 2: Locate where to install this camera, and fasten the bracket to the ceiling or wall.

Then, adjust the viewing angle of the camera, and fasten the screw to secure the joint lock of the bracket.

Note: for lock, and for unlock.

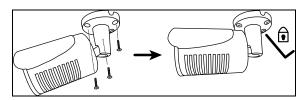

Step 3: Power on the camera and check the viewing angle.

## ▼ For selected models only

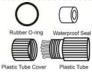

Waterproof kit

## ■ CABLE ■ DEFAULT VALUES

**Description** 

Used with external alarm device

connection or hardware reset.

Reserved for hardware reset.

Remove the insulating coating of

the wire, and twist it with the GND

wire together to reset the camera

DC12V power supply.

Connect it to a RJ45 cable.

| IP address  | 192.168.1.10 |  |
|-------------|--------------|--|
| Port number | 88           |  |
| User name   | admin        |  |
| Password    | admin        |  |

It's strongly recommended to change the default user name and password before using the camera to keep your account safe.

To change the default account, log into the camera, and go to **Config.** → **General** → **Account**. You can create a new account and remove the default one if needed.

|                                     | 1               | <b>→</b> |   |  |
|-------------------------------------|-----------------|----------|---|--|
| waterproof kit<br>for network cable | etwork<br>cable |          | 1 |  |

■ WATERPROOF KIT (For selected models only)

to ifs factory values.

Cable

Power cable

RJ45 network

cable\*

GND

RESET

# ■ ADJUST FOCAL LENGTH & FOCUS (For selected models only)

To remotely adjust focal length and focus of the camera, access the camera from Internet Explorer.

**Note:** The default camera IP address is 192.168.1.10, the port number is 88, and the user name and password are both admin.

To search the IP address and port number, you could download our IP scan tool from www.surveillance-download.com/user/ dm1306.swf

In the tab of "Live View", you'll see the icons in the control panel area as below:

| $\bigoplus_{I} \bigcap_{I}$ | Zoom Tele /<br>Zoom Wide         | Click to zoom in on the image to the largest / zoom out on the image to its original size. |
|-----------------------------|----------------------------------|--------------------------------------------------------------------------------------------|
| <b>+</b> / <b>=</b>         | Max Zoom Tilt /<br>Max Zoom Wide | Click to zoom in / out the image.                                                          |
|                             | Focus Far / Near                 | Click to adjust the focus of the image.                                                    |

**Note:** You can also adjust the focal length and the focus by accessing to the NVR with PTZ controlling. For more detail, please refer to the NVR manual.

<sup>\*</sup> For PoE (IEEE802.3af) installation, make sure your network cable has the maximum cable resistance of  $20\Omega$ , such as CAT.5e or CAT.6 cables, to conform to the standard of IEEE802.3af.

# **■ SYSTEM CONNECTION**

1. Connect IP cameras and a monitor to the NVR, and power on the NVR, as illustrated below.

**Note:** Local connection only allows monitoring locally. To monitor from anywhere other than the NVR is installed, please connect your NVR to Internet.

2. Wait till each camera is configured automatically and you will see camera images on the monitor soon.

**Note:** Local connection only allows monitoring locally. To monitor from anywhere other than the NVR is installed, please connect your NVR to Internet.

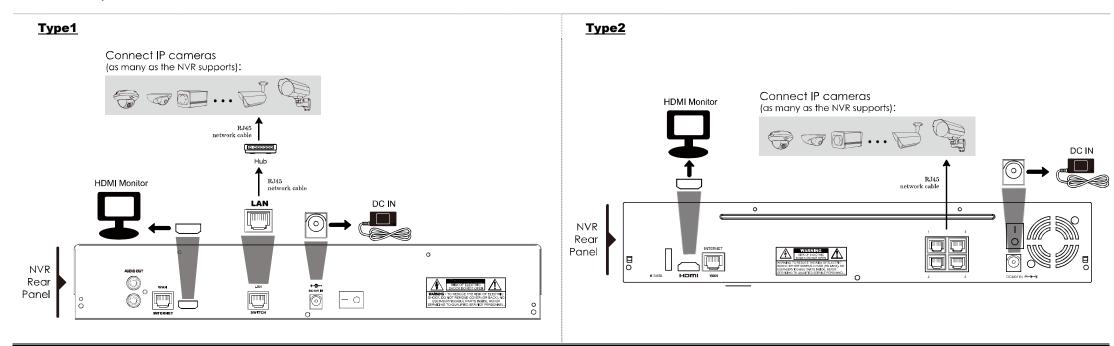

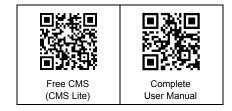